# 使用執行CatOS系統軟體的Catalyst 5500/5000和 6500/6000交換器上的內部路由器(第3層卡)設 定InterVLAN路由

## 目錄

[簡介](#page-0-0) [必要條件](#page-0-1) [需求](#page-0-2) [採用元件](#page-1-0) [慣例](#page-1-1) [網路圖表](#page-1-2) [常規配置任務](#page-2-0) [設定 InterVLAN 路由](#page-2-1) [常見問題:VLAN介面顯示down/down](#page-5-0) [驗證設定](#page-8-0) [附錄](#page-9-0) [Supervisor Engine模組組態](#page-9-1) [RSM配置](#page-11-0) [相關資訊](#page-11-1)

# <span id="page-0-0"></span>簡介

本文提供如何使用內部路由器 ( 第3層[L3]卡/模組 ) 在Catalyst交換器 ( 執行Catalyst OS [CatOS]系 統軟體)上設定InterVLAN路由的基本資訊。 術語內部路由器是指Catalyst 5500/5000和 6500/6000交換器上的以下L3卡/模組:

- Catalyst 6500/6000系列交換器上的多層交換器功能卡(MSFC)
- Catalyst 6500/6000系列交換器上的MSFC2
- Catalyst 5500/5000系列交換器上的路由交換器功能卡(RSFC)
- Catalyst 5500/5000系列交換器上的路由交換器模組(RSM)

任何執行CatOS的Catalyst 5500/5000或Catalyst 6500/6000系列交換器(搭配支援的L3卡)都可以 在本檔案中使用以取得相同的結果。

## <span id="page-0-1"></span>必要條件

## <span id="page-0-2"></span>需求

本文檔的讀者應瞭解以下主題:

注意:本文不會討論如何使用第3層服務模組(WS-X4232-L3)在Catalyst 4500/4000交換器上設定

InterVLAN路由。 有關詳細資訊,請參閱以下檔案:

- [Catalyst 4000](//www.cisco.com/univercd/cc/td/doc/product/lan/cat4000/inst_nts/78_10164.htm)第3層服務模組的安裝和配置說明中的「為InterVLAN路由配置模組」部分
- [Catalyst 4000系列路由器模組的配置和概述\(WS-X4232-L3\)](//www.cisco.com/warp/customer/473/28.html)

## <span id="page-1-0"></span>採用元件

本文中的資訊係根據以下軟體和硬體版本:

- 採用RSM的Catalyst 5500交換器
- •執行CatOS 6.1(1)軟體的Supervisor Engine模組(WS-X5530)
- 執行Cisco IOS®軟體版本12.0(5)W5(12)的RSM(WS-X5302)

已使用clear config all和write erase命令清除所有裝置上的配置,以確保它們具有預設配置。

本文中的資訊是根據特定實驗室環境內的裝置所建立。文中使用到的所有裝置皆從已清除(預設 )的組態來啟動。如果您的網路正在作用,請確保您已瞭解任何指令可能造成的影響。

## <span id="page-1-1"></span>慣例

如需文件慣例的詳細資訊,請參閱[思科技術提示慣例](//www.cisco.com/en/US/tech/tk801/tk36/technologies_tech_note09186a0080121ac5.shtml)。

## <span id="page-1-2"></span>網路圖表

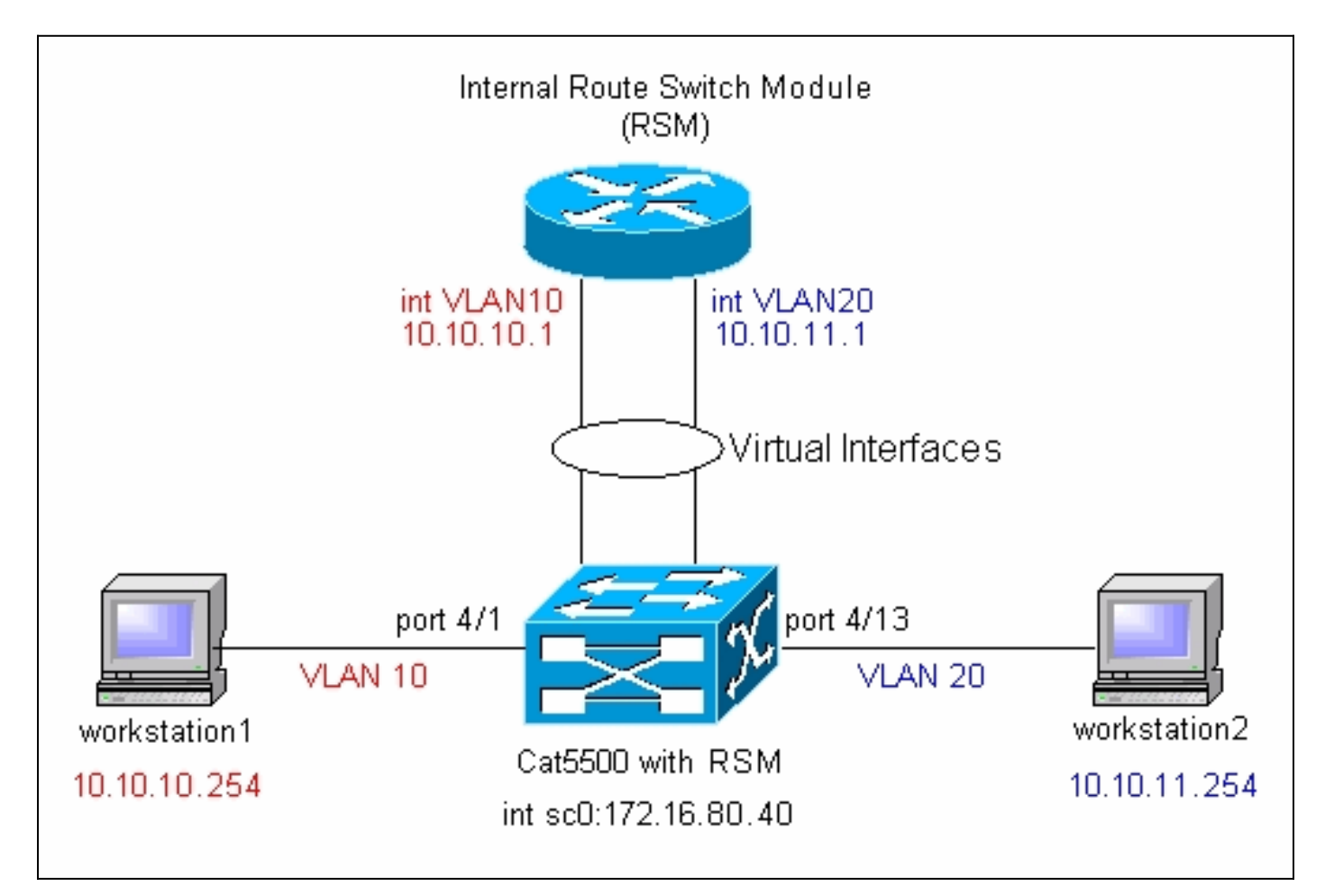

註:除非本文檔要求您連線workstation1和workstation2,否則不要連線workstation1。本檔案指出 了客戶在路由器模組上設定InterVLAN路由或多個VLAN介面時報告的常見問題。請參閱[常見問題](#page-5-0)

[:VLAN介面顯示關閉/關閉部分以](#page-5-0)瞭解詳細資訊。

## <span id="page-2-0"></span>常規配置任務

本節總結了本文所執行的主要配置任<u>務</u>:

- **配置交換機以進行管理**
- 在交換機上建立VLAN
- **將埠新增到已配置的VLAN**
- 配置內部路由器以進行管理
- 設定 InterVLAN 路由
- 驗證設定

## <span id="page-2-1"></span>設定 InterVLAN 路由

完成以下步驟,在Catalyst交換器上設定InterVLAN路由:

- 存取Supervisor Engine上的主控台連線埠。如果您難以存取主控台,請參閱以下檔案:適用於 1. Catalyst 5500/5000系列交換器 — [將終端機連線到Catalyst交換器上的主控台連線埠。](//www.cisco.com/warp/customer/473/9.html)適用於 Catalyst 6500/6000系列交換器 — [將終端機連線到Catalyst交換器上的主控台連線埠和將資料](//www.cisco.com/en/US/customer/products/hw/switches/ps700/products_tech_note09186a008010ff7a.shtml) [機連線到Catalyst交換器上的主控台連線埠的](//www.cisco.com/en/US/customer/products/hw/switches/ps700/products_tech_note09186a008010ff7a.shtml)*連線終端*一節
- 配置交換機以進行基本管理。使用這組命令配置Catalyst交換機以進行管理: 2. Console> enable) **set system name Cat5500** *!--- Configure the system name.* System name set. Cat5500> (enable) **set interface sc0 172.16.80.40 255.255.255.0** *!--- Configure the IP address.* Interface sc0 IP address and netmask set. Cat5500> (enable) **set ip route 0.0.0.0 172.16.80.1** *!--- Configure the default gateway.*

注意:如果您要管理位於路由器另一端的交換機,則需要在交換機上配置預設網關,因為該交 換機不參與IP路由,因此不知道網路的第3層拓撲。您還可以使用set ip route default 172.16.80.1命令來配置預設網關,而不是使用set ip route 0.0.0.0 172.16.80.1命令。

3. 在交換機上配置所需的VLAN數量。根據<u>網路圖表</u>,您需要在交換器上設定兩個新的 VLAN(VLAN 10和VLAN 20)。在可以建立新的VLAN之前,交換機必須處於VLAN中繼線協 定(VTP)伺服器模式或VTP透明模式。如果交換機是VTP伺服器,您必須先定義VTP域名,然 後才能新增任何VLAN。無論網路中交換機的數量(一台或多台),也不管您是否使用VTP將 VLAN傳播到網路中的其他交換機,都必須定義該值。有關VTP的詳細資訊,請參閱以下文檔 [:瞭解和設定VLAN中繼線通訊協定\(VTP\)交](//www.cisco.com/warp/customer/473/21.html)換機上的預設VTP配置為:

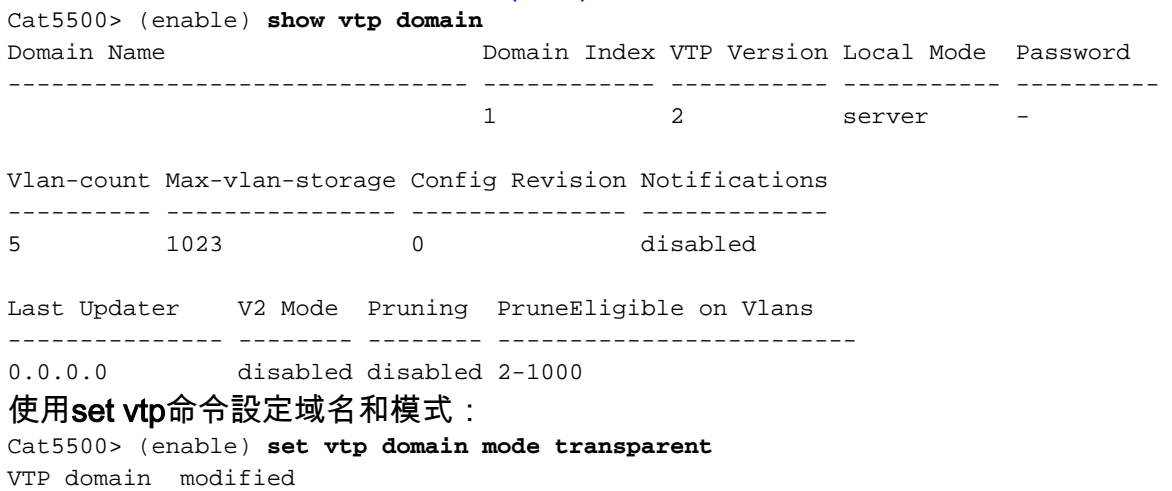

*!--- Set the VTP mode.* Cat5500> (enable) **set vtp domain cisco** VTP domain cisco modified *!--- Set the VTP domain name.*

附註: 在示例中,VTP模式設定為透明。根據您的網路,相應地設定VTP模式。之所以選擇 透明模式,是為了避免受到其它交換機的影響,也避免影響實驗中的其它交換機。

```
4. 發出show vtp domain命令以驗證VTP配置:
```
Cat5500> (enable) **show vtp domain** Domain Name Domain Index VTP Version Local Mode Password -------------------------------- ------------ ----------- ----------- --------- **cisco 1 2 Transparent -** Vlan-count Max-vlan-storage Config Revision Notifications ---------- ---------------- --------------- ------------- 5 1023 0 disabled Last Updater V2 Mode Pruning PruneEligible on Vlans --------------- -------- -------- ------------------------- 0.0.0.0 disabled disabled 2-1000

在交換機上建立VLAN。預設情況下,交換器上只有一個名為VLAN 1的VLAN。VLAN 1也稱為 5.預設VLAN。預設情況下,所有連線埠都屬於此VLAN。不能重新命名或刪除此VLAN。要建立 VLAN,請使用set vlan命令:

Cat5500> (enable) **set vlan**

```
Usage: set vlan <mod/port>
       (An example of mod/port is 1/1,2/1-12,3/1-2,4/1-12)
        set vlan [name ] [type ] [state ]
                            [said ] [mtu ] [ring ]
                            [decring ]
                            [bridge ] [parent ]
                            [mode ] [stp ]
                            [translation ] [backupcrf <off/on>
                            [aremaxhop ] [stemaxhop ]
       (name = 1..32 characters, state = (active, suspend) type = (ethernet, fddi, fddinet, trcrf, trbrf)
         said = 1..4294967294, mtu = 576..18190
       hex ring number = 0x1..0xfft, decimal ring number = 1..4095
       bridge_number = 0x1..0xf, parent = 2..1005, mode = (srt, srb) stp = (ieee, ibm, auto), translation = 1..1005
       hopcount = 1..13)
Set vlan commands:
```
----------------------------------------------------------------------------

set vlan set vlan information set vlan mapping Map an 802.1Q vlan to an Ethernet vlan set vlan **Vlan number(s)** 

#### Cat5500> (enable) **set vlan 10**

*!--- Create VLAN 10.* VTP advertisements transmitting temporarily stopped and will resume after the command finishes. Vlan 10 configuration successful Cat5500> (enable) **set vlan 20** *!--- Create VLAN 20.* VTP advertisements transmitting temporarily stopped and will resume after the command finishes. Vlan 20 configuration successful Cat5500> (enable) **set vlan 10 4/1-12** *!--- Add ports to VLAN 10.* VLAN 10 modified. VLAN 1 modified. VLAN Mod/Ports ---- --------- -------------- 10 4/1-12 Cat5500> (enable) **set vlan 20 4/13-20** *!--- Add ports to VLAN 20.* VLAN 20 modified. VLAN 1 modified. VLAN Mod/Ports ---- --------- -------------- 20 4/13-20 Cat5500> (enable) **show vlan** VLAN Name Status IfIndex Mod/Ports, Vlans ---- -------------------------------- --------- ------- ------------------------ 1 default active 443 1/1-2 3/1-3 4/21-24 11/1-48

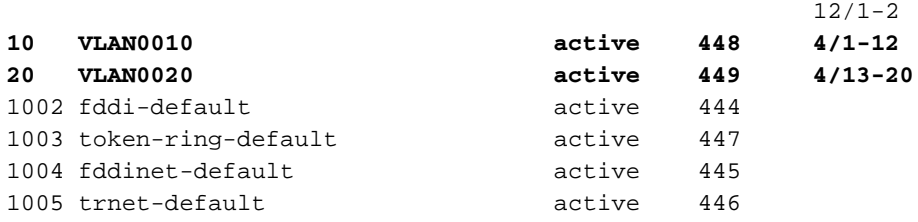

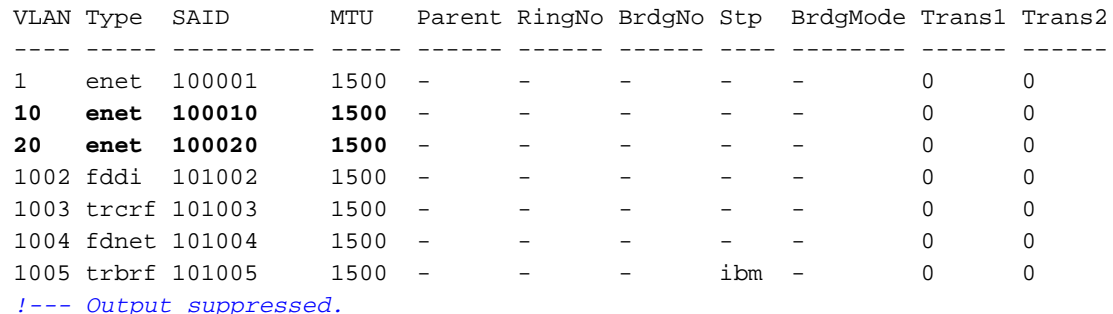

在連線到工作站或伺服器的埠上配置生成樹協定(STP)PortFast。發出以下命令以啟用STP 6. PortFast功能:

Cat5500> (enable) **set spantree portfast 4/1-20 enable**

Warning: Spantree port fast start should only be enabled on ports connected to a single host. Connecting hubs, concentrators, switches, bridges, etc. to a fast start port can cause temporary spanning tree loops. Use with caution.

**Spantree ports 4/1-20 fast start enabled.**

注意:此步驟是可選的,但最好在連線到常規工作站或伺服器的埠上啟用STP PortFast。有關 啟用PortFast的詳細資訊,請參閱以下檔案:[使用 PortFast 和其他命令修復工作站啟動連線延](//www.cisco.com/warp/public/473/12.html) [遲](//www.cisco.com/warp/public/473/12.html)

7. 在路由器模組上為要在其中路由流量的每個VLAN配置VLAN介面。發出**session** *module#* 命令 以存取路由器模組,其中*module#* 是路由器模組所在的插槽。在示例中,RSM位於插槽7中

,如下所示:

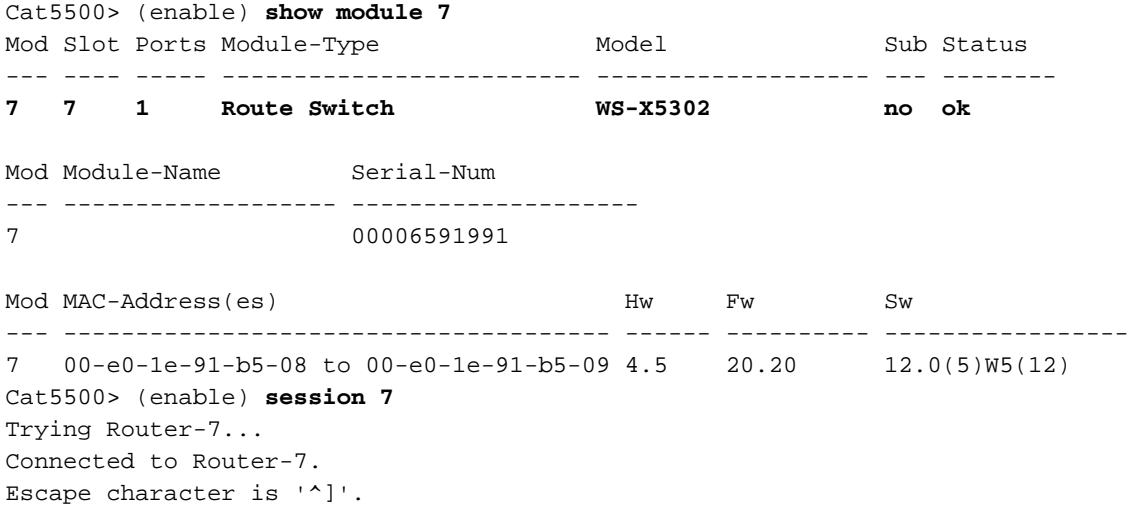

Router>

在路由器模組上配置啟用口令和Telnet口令。同樣地,此步驟是可選的,但如果您嘗試直接使 8.用Telnet而不是通過Supervisor Engine訪問路由器模組,則需要使用Telnet密碼。使用這組命

### 令配置路由器模組上的口令:

Router> **enable** Router# **configure terminal** *!--- Enter the global configuration mode.* Enter configuration commands, one per line. End with CNTL/Z. Router(config)# **enable password cisco** *!--- Set enable password.* Router(config)# **line vty 0 4** Router(config-line)# **login** Router(config-line)# **password cisco** *!--- Set Telnet password.* Router(config-line)# **end** Router# 05:22:40: %SYS-5-CONFIG\_I: Configured from console by vty0 (127.0.0.2) Router# 9. 建立兩個VLAN介面,為這些VLAN介面分配IP地址,並在模組上啟用路由。**注意:**此步驟是配 置InterVLAN路由的關鍵。注意:在路由器模組上,VLAN介面是虛擬介面,但它們配置為物理 介面。在特權執行模式下發出以下命令集: Router# **configure terminal** Enter configuration commands, one per line. End with CNTL/Z. *!--- Configure interface VLAN 1 and assign it an IP address. !--- An interface VLAN 1 is configured for management purposes only !--- so that you can establish a Telnet session or ping the switch !--- from the workstation.* Router(config)# **interface vlan 1** Router(config-if)# **no shutdown** Router(config-if)# **ip address 172.16.80.79 255.255.255.0** Router(config-if)# **exit** *!--- Configure interface VLAN 10 and assign it an IP address.* Router(config)# **interface vlan 10** Router(config-if)# **no shutdown** Router(config-if)# **ip address 10.10.10.1 255.255.255.0** Router(config-if)# **exit** *!--- Configure interface VLAN 20 and assign it an IP address.* Router(config)# **interface vlan 20** Router(config-if)# **ip address 10.10.11.1 255.255.255.0** Router(config-if)# **no shutdown** Router(config)# **ip routing** *!--- Enable routing protocol on the module. !--- The following two commands are optional; !--- they are only used if you have multiple routers in your network. !--- Depending on your network, you may want to use a different routing protocol.* Router(config)# **router rip** Router(config-router)# **network 10.0.0.0** Router(config-router)# **network 172.16.0.0** Router(config-router)# **Ctrl-Z** Router# 07:05:17: %SYS-5-CONFIG\_I: Configured from console by vty0 (127.0.0.2) Router# **write memory** *!--- Save the configuration.* Building configuration... Router# 此時,根據<mark>網路圖表,</mark>InterVLAN設定已完成。 10. 在<sub>Router#</sub>提示時發出**exit**命令以返回Supervisor Engine模組: Router# **exit** Cat5500> (enable

## <span id="page-5-0"></span>常見問題:VLAN介面顯示down/down

本節介紹客戶嘗試在Catalyst 5500/5000或Catalyst 6500/6000系列路由器模組(RSM、MSFC、 RSFC)上設定VLAN介面時遇到的常見問題。

客戶報告他們無法ping通路由器模組上配置的部分或所有VLAN介面。此外,當他們發出show interface vlan *vlan#*指令時,其狀態不會顯示為up/up。它們確保在這些介面**上配置**了no shutdown。唯一顯示為up/up的VLAN介面是VLAN 1。

在這種情況下,如果您的部分或所有VLAN介面沒有顯示/顯示,首先應檢查交換機上是否存在有關

#### VLAN的任何活動埠。

重要附註:只有在交換機(路由器介面除外)上至少有一個埠分配給該VLAN,並且該埠已連線時 ,路由器模組上的VLAN介面才會開啟/開啟。配置為中繼的連線埠也滿足此VLAN開啟/關閉要求。 如果不滿足此條件,路由器介面將不會啟動。

在<mark>[網路圖表](#page-1-2)一節中,系統會警告您不要將工作站連線到Catalyst 5500交換器。此時,如果您發出這</mark> 組命令,您會發現只有介面VLAN 1顯示/開啟,而另外兩個介面關閉:

Router# **show ip interface brief**

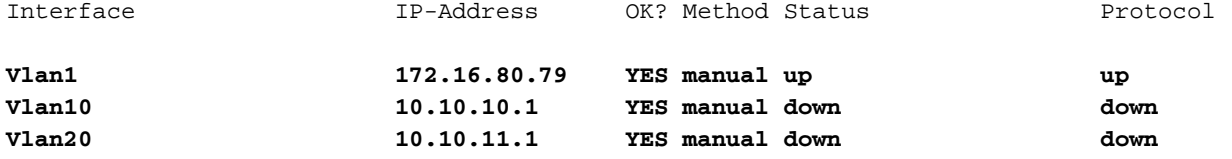

#### Router# **show interface vlan 1**

#### **Vlan1 is up, line protocol is up**

 Hardware is Cat5k Virtual Ethernet, address is 0010.f6a9.9800 (bia 0010.f6a9.9800) Internet address is 172.16.80.79/24 MTU 1500 bytes, BW 100000 Kbit, DLY 100 usec, rely 255/255, load 1/255 Encapsulation ARPA, loopback not set ARP type: ARPA, ARP Timeout 04:00:00 Last input 00:00:00, output 00:00:02, output hang never Last clearing of "show interface" counters never Queueing strategy: fifo Output queue 0/40, 0 drops; input queue 0/75, 0 drops 5 minute input rate 0 bits/sec, 1 packets/sec

 5 minute output rate 0 bits/sec, 0 packets/sec *!--- Output suppressed.* Router# **show interface vlan 10**

#### **Vlan10 is down, line protocol is down**

 Hardware is Cat5k Virtual Ethernet, address is 0010.f6a9.9800 (bia 0010.f6a9.9800) Internet address is 10.10.10.1/24 MTU 1500 bytes, BW 100000 Kbit, DLY 100 usec, rely 255/255, load 1/255 Encapsulation ARPA, loopback not set ARP type: ARPA, ARP Timeout 04:00:00 Last input 00:00:01, output 00:25:48, output hang never Last clearing of "show interface" counters never Queueing strategy: fifo Output queue 0/40, 0 drops; input queue 0/75, 0 drops 5 minute input rate 0 bits/sec, 0 packets/sec 5 minute output rate 0 bits/sec, 0 packets/sec *!--- Output suppressed.* Router# **show interface vlan 20 Vlan20 is down, line protocol is down**

 Hardware is Cat5k Virtual Ethernet, address is 0010.f6a9.9800 (bia 0010.f6a9.9800) Internet address is 10.10.11.1/24 MTU 1500 bytes, BW 100000 Kbit, DLY 100 usec, rely 255/255, load 1/255 Encapsulation ARPA, loopback not set ARP type: ARPA, ARP Timeout 04:00:00 Last input 00:00:01, output 00:01:04, output hang never Last clearing of "show interface" counters never

Queueing strategy: fifo

Output queue 0/40, 0 drops; input queue 0/75, 0 drops

5 minute input rate 2000 bits/sec, 2 packets/sec

5 minute output rate 1000 bits/sec, 2 packets/sec *!--- Output suppressed.* Router#

介面VLAN 1處於up/up狀態,儘管在交換機上,VLAN 1中沒有任何已連線埠和活動埠。在VLAN 1中有一個活動埠/介面,即Supervisor模組上的sc0介面。預設情況下,sc0介面是VLAN 1的成員。 在交換機(Supervisor Engine)上發出以下命令檢查sc0介面配置:

Cat5500> (enable) **show interface** sl0: flags=51 <UP , POINTOPOINT , RUNNING> slip 0.0.0.0 dest 0.0.0.0 sc0: flags=63 <UP ,BROADCAST ,RUNNING> **vlan 1** inet 172.16.80.40 netmask 255.255.255.0 broadcast 172.16.80.255 Cat5500> (enable)

### 此時,在埠4/1上連線工作站1,在埠4/13上連線工作站2。在交換機上發出show port 4/1和show port 4/13命令,以確保這些埠的狀態顯示為「已連線」:

Cat5500> (enable) **show port 4/1** Port Name Status Vlan Level Duplex Speed Type ----- ------------------ ---------- ---------- ------ ------ ----- ------------  **4/1 connected 10 normal a-half a-10 10/100BaseTX** *!--- Output suppressed.* Cat5500> (enable) **show port 4/13** Port Name Status Vlan Level Duplex Speed Type ----- ------------------ ---------- ---------- ------ ------ ----- ------------  **4/13 connected 20 normal a-full a-100 10/100BaseTX**

*!--- Output suppressed.* Cat5500> (enable)

現在,登入到路由器模組並檢查介面VLAN 10和VLAN 20的狀態。您應該將它們視為up/up。發出此 組命令以檢查路由器模組上VLAN介面的狀態:

```
Cat5500> (enable) session 7
Trying Router-7...
Connected to Router-7.
Escape character is '^]'.
```
User Access Verification

Password: *!--- Enter the password; in this case, it is cisco.* Router> **enable** Password: *!--- Enter the password; in this case, it is cisco.* Router# **show ip interface brief** Interface TP-Address OK? Method Status Protocol Vlan1 172.16.80.79 YES manual up up **Vlan10 10.10.10.1 YES manual up up Vlan20 10.10.11.1 YES manual up up**

Router# **show interface vlan 10**

**Vlan10 is up, line protocol is up**

 Hardware is Cat5k Virtual Ethernet, address is 0010.f6a9.9800 (bia 0010.f6a9.9800) Internet address is 10.10.10.1/24 MTU 1500 bytes, BW 100000 Kbit, DLY 100 usec, rely 255/255, load 1/255 Encapsulation ARPA, loopback not set ARP type: ARPA, ARP Timeout 04:00:00 Last input 00:00:01, output 00:46:14, output hang never Last clearing of "show interface" counters never Queueing strategy: fifo Output queue 0/40, 0 drops; input queue 0/75, 0 drops 5 minute input rate 0 bits/sec, 0 packets/sec 5 minute output rate 0 bits/sec, 0 packets/sec *!--- Output suppressed.* Router# **show interface vlan 20 Vlan20 is up, line protocol is up**

 Hardware is Cat5k Virtual Ethernet, address is 0010.f6a9.9800 (bia 0010.f6a9.9800) Internet address is 10.10.11.1/24

 MTU 1500 bytes, BW 100000 Kbit, DLY 100 usec, rely 255/255, load 1/255 Encapsulation ARPA, loopback not set ARP type: ARPA, ARP Timeout 04:00:00 Last input 00:00:00, output 00:00:56, output hang never Last clearing of "show interface" counters never Queueing strategy: fifo Output queue 0/40, 0 drops; input queue 0/75, 0 drops 5 minute input rate 2000 bits/sec, 5 packets/sec 5 minute output rate 2000 bits/sec, 2 packets/sec *!--- Output suppressed.* Router# **exit** Cat5500> (enable)

### <span id="page-8-0"></span>驗證設定

可以執行幾個ping測試來驗證本文檔中說明的配置。在本節中,您將使用workstation2對 workstation1、交換機的sc0介面和路由器模組的VLAN介面執行ping操作。

注意:請確保已將工作站上的預設網關設定為路由器模組上的VLAN介面。根[據網路圖表](#page-1-2) ,workstation1上的預設閘道設定為10.10.10.1,而workstation2設定為10.10.11.1。

#### 測試1:從Workstation2 ping Workstation1

C:\> **ipconfig**

*!--- This command is used to check the IP configuration on the !--- Windows 2000 workstation. Use the appropriate commands on the workstations !--- that you use.* Windows 2000 IP Configuration Ethernet adapter Local Area Connection: Connection-specific DNS Suffix . : **IP Address**. . . . . . . . . . . . : **10.10.11.254** Subnet Mask . . . . . . . . . . . : 255.255.255.0

```
 Default Gateway . . . . . . . . . : 10.10.11.1
```
C:\> **ping 10.10.10.254**

Pinging 10.10.10.254 with 32 bytes of data:

Reply from 10.10.10.254: bytes=32 time=10ms TTL=31 Reply from 10.10.10.254: bytes=32 time<10ms TTL=31 Reply from 10.10.10.254: bytes=32 time<10ms TTL=31 Reply from 10.10.10.254: bytes=32 time<10ms TTL=31

**Ping statistics for 10.10.10.254:**

 **Packets: Sent = 4, Received = 4, Lost = 0 (0% loss),**

Approximate round trip times in milli-seconds:

Minimum = 0ms, Maximum = 10ms, Average = 2ms

測試2:從Workstation2 ping Supervisor Engine上的sc0介面

C:\> **ping 172.16.80.40**

Pinging 172.16.80.40 with 32 bytes of data:

```
Reply from 172.16.80.40: bytes=32 time<10ms TTL=59
Reply from 172.16.80.40: bytes=32 time<10ms TTL=59
Reply from 172.16.80.40: bytes=32 time<10ms TTL=59
Reply from 172.16.80.40: bytes=32 time<10ms TTL=59
```
#### **Ping statistics for 172.16.80.40:**

```
 Packets: Sent = 4, Received = 4, Lost = 0 (0% loss),
Approximate round trip times in milli-seconds:
```
 Minimum = 0ms, Maximum = 0ms, Average = 0ms 測試3:從工作站2 ping路由器模組上的介面VLAN 1

C:\> **ping 172.16.80.79**

Pinging 172.16.80.79 with 32 bytes of data:

Reply from 172.16.80.79: bytes=32 time<10ms TTL=255 Reply from 172.16.80.79: bytes=32 time<10ms TTL=255 Reply from 172.16.80.79: bytes=32 time<10ms TTL=255 Reply from 172.16.80.79: bytes=32 time<10ms TTL=255

**Ping statistics for 172.16.80.79: Packets: Sent = 4, Received = 4, Lost = 0 (0% loss),** Approximate round trip times in milli-seconds: Minimum = 0ms, Maximum = 0ms, Average = 0ms

測試4:從Workstation2 ping路由器模組上的介面VLAN 10

C:\> **ping 10.10.10.1**

Pinging 10.10.10.1 with 32 bytes of data:

```
Reply from 10.10.10.1: bytes=32 time<10ms TTL=255
Reply from 10.10.10.1: bytes=32 time<10ms TTL=255
Reply from 10.10.10.1: bytes=32 time<10ms TTL=255
Reply from 10.10.10.1: bytes=32 time<10ms TTL=255
```
#### **Ping statistics for 10.10.10.1:**

 **Packets: Sent = 4, Received = 4, Lost = 0 (0% loss),** Approximate round trip times in milli-seconds:

Minimum = 0ms, Maximum = 0ms, Average = 0ms

測試5:從Workstation2 ping路由器模組上的介面VLAN 20

C:\> **ping 10.10.11.1**

Pinging 10.10.11.1 with 32 bytes of data:

```
Reply from 10.10.11.1: bytes=32 time<10ms TTL=255
Reply from 10.10.11.1: bytes=32 time<10ms TTL=255
Reply from 10.10.11.1: bytes=32 time<10ms TTL=255
Reply from 10.10.11.1: bytes=32 time<10ms TTL=255
```
#### **Ping statistics for 10.10.11.1: Packets: Sent = 4, Received = 4, Lost = 0 (0% loss),** Approximate round trip times in milli-seconds: Minimum = 0ms, Maximum = 0ms, Average = 0ms

<span id="page-9-0"></span>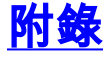

### <span id="page-9-1"></span>Supervisor Engine模組組態

Cat5500> (enable) **show config** This command shows non-default configurations only. Use **show config all** to show both default and non-default configurations. ...

```
begin
!
# ***** NON-DEFAULT CONFIGURATION *****
!
!
#time: Tue Apr 10 2001, 09:09:54
!
#version 6.1(1)
!
set option fddi-user-pri enabled
set password $2$lx7B$WipkVnLnbYIfrBSqD2SN9.
set enablepass $2$6/eK$I3lDb2nnP7Fc9JKF3XwRW/
set prompt Cat5500>
!
#errordetection
set errordetection portcounter enable
!
#system
set system name Cat5500
!
#frame distribution method
set port channel all distribution mac both
!
#vtp
set vtp domain cisco
set vtp mode transparent
set vlan 1 name default type ethernet mtu 1500 said 100001 state active
set vlan 1002 name fddi-default type fddi mtu 1500 said 101002 state active
set vlan 1004 name fddinet-default type fddinet mtu 1500 said 101004 state active stp ieee
set vlan 1005 name trnet-default type trbrf mtu 1500 said 101005 state active stp ibm
set vlan 10,20
set vlan 1003 name token-ring-default type trcrf mtu 1500 said 101003 state active
mode srb aremaxhop 7 stemaxhop 7 backupcrf off
!
#ip
set interface sc0 1 172.16.80.40/255.255.255.0 172.16.80.255
set ip route 0.0.0.0/0.0.0.0 172.16.80.79
!
#set boot command
set boot config-register 0x2102
clear boot system all
!
# default port status is enable
!
!
#module 1 : 2-port 1000BaseSX Supervisor
!
#module 2 : 4-port 10/100BaseTX Supervisor
!
#module 3 : 3-port 1000BaseX Ethernet
!
#module 4 : 24-port 10/100BaseTX Ethernet
set vlan 10 4/1-12
set vlan 20 4/13-20
set spantree portfast 4/1-20 enable
!
#module 5 : 2-port MM OC-3 Dual-Phy ATM
!
#module 6 empty
!
#module 7 : 1-port Route Switch
!
```

```
#module 8 empty
!
#module 9 empty
!
#module 10 empty
!
#module 11 : 48-port 10BaseT Ethernet
!
#module 12 : 2-port MM MIC FDDI
!
#module 13 empty
end
Cat5500> (enable)
```
### <span id="page-11-0"></span>RSM配置

```
Router# show running-config
Building configuration...
Current configuration:
!
version 12.0
service timestamps debug uptime
service timestamps log uptime
no service password-encryption
!
hostname Router
!
enable password cisco
!
ip subnet-zero
ip cef
!
!
process-max-time 200
!
interface Vlan1
 ip address 172.16.80.79 255.255.255.0
 no ip directed-broadcast
!
interface Vlan10
 ip address 10.10.10.1 255.255.255.0
 no ip directed-broadcast
!
interface Vlan20
 ip address 10.10.11.1 255.255.255.0
 no ip directed-broadcast
!
ip classless
!
!
line con 0
 transport input none
line aux 0
line vty 0 4
 password cisco
 login
!
end
```
Router#

<span id="page-11-1"></span>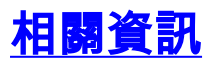

- <u>[Catalyst 4000系列路由器模組的配置和概述\(WS-X4232-L3\)](//www.cisco.com/warp/customer/473/28.html?referring_site=bodynav)</u>
- ・<u>[使用 PortFast 和其他命令修復工作站啟動連線延遲](//www.cisco.com/en/US/products/hw/switches/ps708/products_tech_note09186a00800b1500.shtml?referring_site=bodynav)</u>
- [LAN 產品支援頁面](//www.cisco.com/en/US/products/hw/switches/tsd_products_support_category_home.html?referring_site=bodynav)
- [LAN 交換支援頁面](//www.cisco.com/en/US/tech/tk389/tsd_technology_support_category_home.html?referring_site=bodynav)
- [技術支援 Cisco Systems](//www.cisco.com/cisco/web/support/index.html?referring_site=bodynav)